## LD1000 Modbus Communications

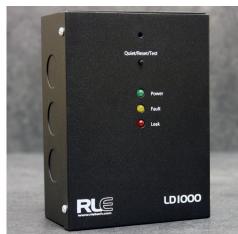

Thank you for purchasing a SeaHawk LD1000 single-zone leak detection controller. Use this guide to configure the LD1000's Modbus communications feature.

If, after referencing this guide, you need further assistance with the LD1000 or its Modbus capabilities, please contact RLE Technologies at support@rletech.com.

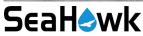

v1.0 (06/2018)

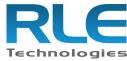

© Raymond & Lae Engineering, Inc. 2011. All rights reserved, RLE® is a registered trademark and Seahawk<sup>TM</sup>, Falcon<sup>TM</sup>, and Raptor<sup>TM</sup> are trademarks of Raymond & Lae Engineering, Inc. The products sold by RLE Technologies, 104 Racquette Dr., Fort Collins, CO 80524 are subject to the limited warranty, limited liability, and other terms and conditions of sale set forth at http://www.rletech.com/

## **Modbus Registers**.

The LD1000 uses the following Modbus registers:

| Input Registers |                       |                                        |         |  |
|-----------------|-----------------------|----------------------------------------|---------|--|
| Register        | Description           | Units                                  | Range   |  |
| 30001           | Status bit field      | 0x01 (1) = Leak<br>0x100 (256) = Fault | 0-65535 |  |
| 30002           | Leak current on cable | μΑ                                     | 0-65535 |  |
| 30009           | Is latching enabled?  | 0 = Disabled<br>1 = Enabled            | 0-65535 |  |
| 30010           | Version               |                                        | 0-65535 |  |

| Output Registers |                                                 |                                      |         |  |
|------------------|-------------------------------------------------|--------------------------------------|---------|--|
| Register         | Description                                     | Units                                | Range   |  |
| 40001            | Current leak threshold<br>(Set by pot on board) | μΑ                                   | 0-65535 |  |
| 40009            | Number of zones                                 | 1                                    |         |  |
| 40010            | Is alarm silenced?                              | Write 1 to silence alarm             |         |  |
| 40011            | Alarm reset                                     | Write 1 to reset alarm (clear latch) |         |  |
| 40012 -<br>40017 | Reserved                                        |                                      |         |  |

## **Connect the Modbus Communications**

The LD1000 can be used as a stand-alone device but it also has a Modbus connection that allows it to communicate leak and fault status to another device or system. If you wish to use these communications, wire them at this time.

## **DIP Switch Settings**

Input

Input

Relay

Output

Use DIP switches to configure the Modbus address and baud rate.

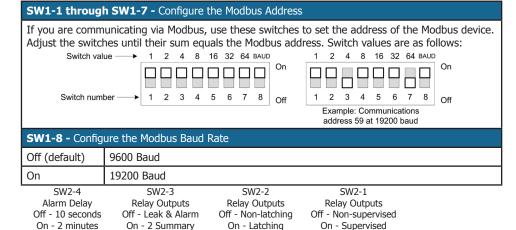

SW1-1 = 1SW1-2 = 2SW1-3 = 4

SW1-4 = 8

SW1-5 = 16SW1-6 = 32SW1-7 64

SW1-8 **Baud Rate** Off - 9600 On - 19200

JMP2

Setting

Communications

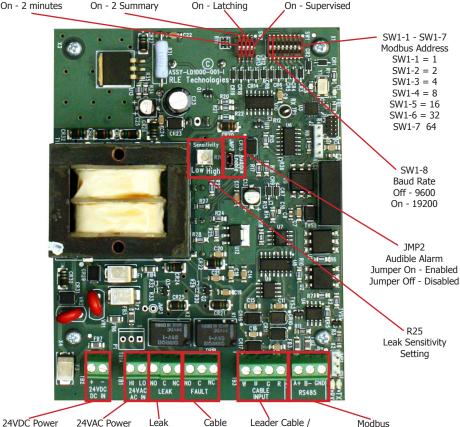

Fault Relay

Output

Sensing Cable

Input